# **BAB V**

# **IMPLEMENTASI DAN PENGUJIAN SISTEM**

#### **5.1 HASIL IMPLEMEMNTASI**

Pada tahap ini penulis melakukan implementasi program yang artinya adalah mengubah sebuah rancangan sistem kedalam bentuk koding program.

## **5.1.1 Implementasi Input User**

## 1. Tanpilan Halaman Login

Tampilan halaman login dapat dilihat pada gambar 5.1 yang merupakan hasil implementasi dari rancangan pada gambar 4.22. Ini adalah form yang pertama kali tampil sebelum masuk kedalam halaman utama.

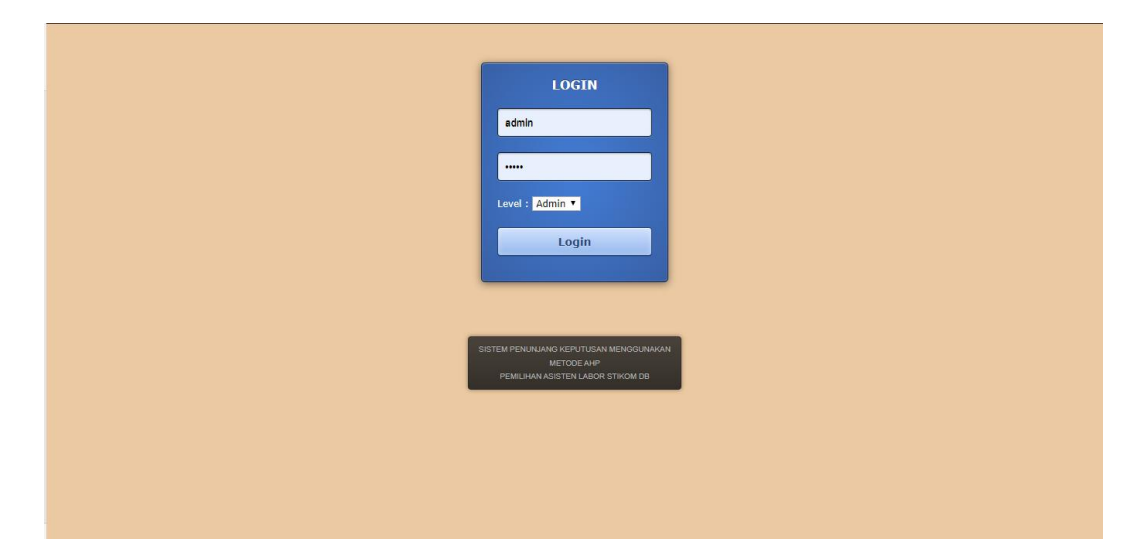

**Gambar 5.1 Tampilan Halaman Login**

## 2. Tampilan Halaman Menu Utama

Tampilan halaman menu utama dapat dilihat pada gambar 5.2 yang merupakan hasil implementasi dari rancangan pada gambar 4.23. Tampilan yang secara langsung di hadapkan dengan 6 menu utama yaitu : Data, User, Kriteria Penilaian, Proses, Cetak Hasil.

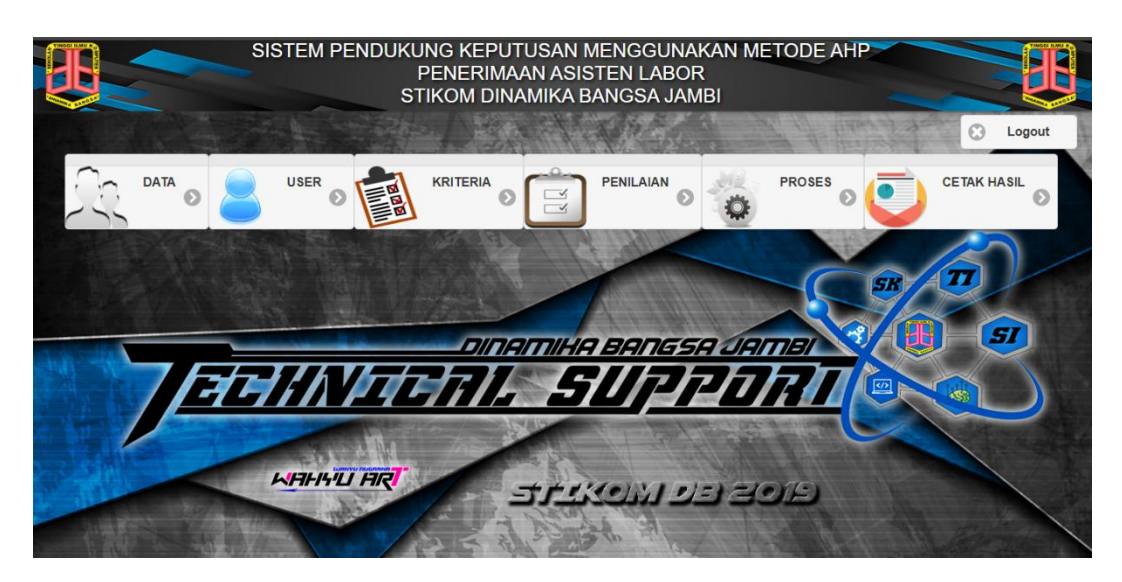

**Gambar 5.2 Tampilan Halaman Menu Utama**

3. Tampilan Halaman Mengelola Data Calon Asisten Labor

Tampilan halaman mengelola data calon asisten labor merupakan halaman yang digunakan oleh admin untuk melihat informasi mengenai admin seperti NIM, nama, jurusan dan IPK untuk mengelola data calon asisten labor seperti mengubah dan menghapus data data calon asisten labor dapat dilihat pada gambar 5.3 yang merupakan hasil implementasi dari rancangan pada gambar 4.24.

| C |                | 10 localhost/SPK/admin.php#&ui-state=dialog |                                                   |                                           |            |                      | ☆<br>m     |
|---|----------------|---------------------------------------------|---------------------------------------------------|-------------------------------------------|------------|----------------------|------------|
|   |                |                                             | SISTEM PENDUKUNG KEPUTUSAN MENGGUNAKAN METODE AHP |                                           |            |                      |            |
|   |                |                                             |                                                   | <b>MENGELOLA DATA CALON ASISTEN LABOR</b> |            |                      |            |
|   |                |                                             | Data Calon Asisten Labor (Jumlah : 16)            |                                           |            |                      | Logout     |
|   | Tambah         |                                             |                                                   | Cari                                      |            | <b>Refresh</b>       | <b>SIL</b> |
|   | No.            | <b>NIM</b>                                  | Nama Mahasiswa                                    | Program Studi                             | <b>IPK</b> | Aksi                 |            |
|   | 1              | 8030180006                                  | Abdul Sani                                        | Sistem Komputer                           | 3.58       | Edit<br>Hapus        |            |
|   | $\overline{2}$ | 8040170099                                  | Adha Alip                                         | Sistem Informasi                          | 3.51       | Hapus<br>Edit        |            |
|   | 3              | 8020180246                                  | Bobby Irawan                                      | Teknik Informatika                        | 3.94       | <b>Hapus</b><br>Edit |            |
|   |                | 8030170041                                  | Deni Kurniawan Saputra                            | Sistem Komputer                           | 3.75       | Edit<br><b>Hapus</b> |            |
|   | 5              | 8040170215                                  | Eri E                                             | Sistem Informasi                          | 3.98       | Edit<br><b>Hapus</b> |            |
|   | 6              | 8040170155                                  | Hevin Malindo Putra                               | Sistem Informasi                          | 3.81       | <b>Hapus</b><br>Edit |            |
|   |                |                                             |                                                   |                                           |            |                      |            |
|   | 5 Keluar       |                                             |                                                   |                                           |            |                      |            |
|   |                |                                             |                                                   |                                           |            |                      |            |

**Gambar 5.3 Tampilan Halaman Mengelola Data Calon Asisten Labor**

4. Tampilan Halaman Mengelola Data User

Tampilan halaman mengelola data user dapat dilihat pada gambar 5.4 yang

merupakan hasil implementasi dari rancangan pada gambar 4.25.

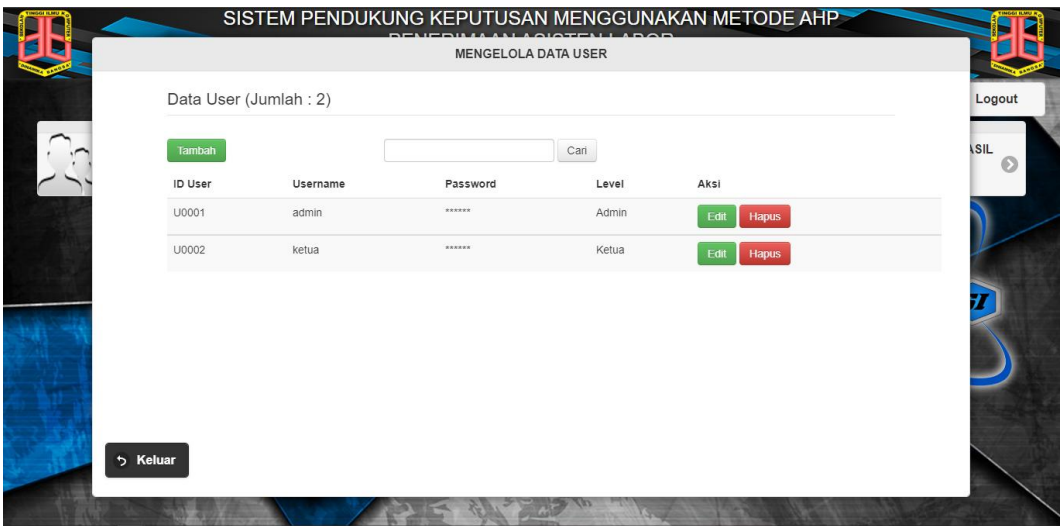

# **Gambar 5.4 Tampilan Halaman Mengelola Data User**

5. Tampilan Halaman Mengelola Data Kriteria

Tampilan halaman mengelola data kriteria dapat dilihat pada gambar 5.5 yang merupakan hasil implementasi dari rancangan pada gambar 4.26.

|                    | Data Kriteria (Jumlah : 6) |                |                                      |
|--------------------|----------------------------|----------------|--------------------------------------|
| Tambah             |                            | Cari           |                                      |
| <b>ID Kriteria</b> | Nama Kriteria              | <b>Bobot</b>   | Aksi                                 |
| K0001              | Akademik                   | 6              | Edit<br>Sub Kriteria<br><b>Hapus</b> |
| K0002              | Visi dan Misi              | 5              | Edit<br>Sub Kriteria<br>Hapus        |
| K0003              | <b>Faktor Ekonomi</b>      | 4              | Edit<br>Sub Kriteria<br>Hapus        |
| K0004              | Komitmen Terhadap Waktu    | 3              | Edit<br>Sub Kriteria<br><b>Hapus</b> |
| K0005              | Kerja Sama                 | $\overline{2}$ | Edit<br>Sub Kriteria<br>Hapus        |
| K0006              | Semester                   | 1              | Edit<br><b>Sub Kriteria</b><br>Hapus |

**Gambar 5.5 Tampilan Halaman Mengelola Data Kriteria**

6. Tampilan Halaman Mengelola Data Sub Kriteria

Tampilan halaman mengelola data sub kriteria dapat dilihat pada gambar

5.6 yang merupakan hasil implementasi dari rancangan pada gambar 4.27.

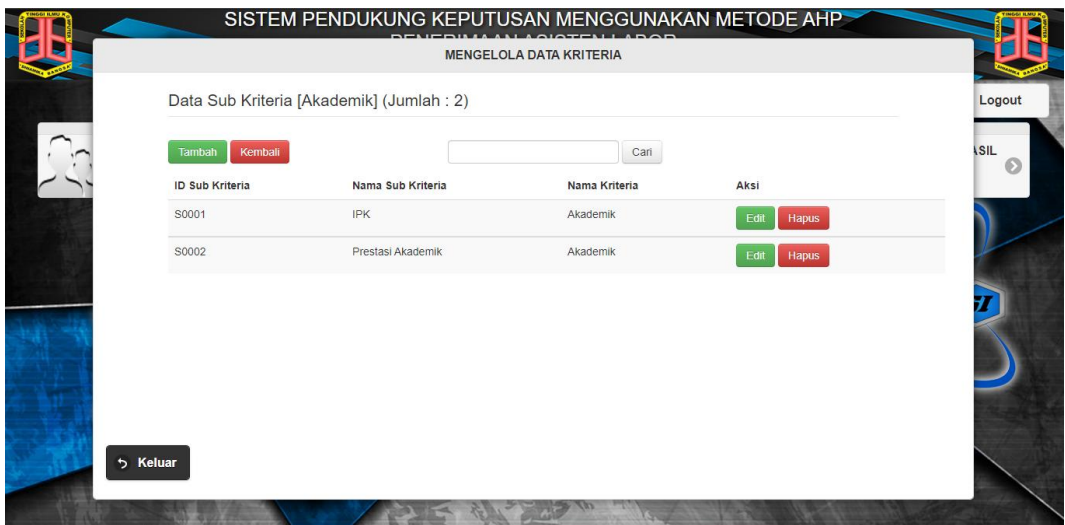

## **Gambar 5.6 Tampilan Halaman Mengelola Data Sub Kriteria**

7. Tampilan Halaman Mengelola Data Penilaian

Tampilan halaman mengelola data penilaian dapat dilihat pada gambar 5.7 yang merupakan hasil implementasi dari rancangan pada gambar 4.28.

| No                       | NIM        | Nama                      | S0001                   | \$0002       | S0003          | SO004          | S0005                   | SOODS                   | \$0007                  | SOODS                   | \$0009                  | S0010                   | S0011          | S0012                   | Aksi                 |
|--------------------------|------------|---------------------------|-------------------------|--------------|----------------|----------------|-------------------------|-------------------------|-------------------------|-------------------------|-------------------------|-------------------------|----------------|-------------------------|----------------------|
|                          | 8040170357 | Nadya Handaryca           | 5                       | 1            | 5              | $\lambda$      | $\mathcal{R}$           | 5                       | 4                       |                         | $\mathcal{R}$           | $\mathcal{R}$           | $\sim$         | $\overline{\mathbf{3}}$ | Edit<br><b>Hapus</b> |
| $\overline{\phantom{a}}$ | 8040170336 | Nurmilati Minisak         | 5                       | 1            | 6              | $\lambda$      | 5                       | $\lambda$               | $\lambda$               | $\mathcal{A}$           | $\lambda$               | $\overline{\mathbf{3}}$ | $\mathbf{1}$   | $\overline{\mathbf{3}}$ | Edit<br><b>Hapus</b> |
| $\lambda$                | 8040170215 | Eri E                     | 5                       | $\sim$       | $\overline{2}$ | 3              | В.                      | 5                       | $\overline{\mathbf{3}}$ | $\overline{\mathbf{3}}$ | 3                       | $\overline{\mathbf{3}}$ | $\mathbf{1}$   | $\overline{\mathbf{3}}$ | Hapus<br>Edit        |
|                          | 8020170023 | Surya Wibi                | $\overline{2}$          | $\mathbf{1}$ | $\mathbf{3}$   | $\mathbf{3}$   | $\Delta$                | $\mathbf{3}$            | 4                       |                         | $\mathbf{3}$            | $\overline{\mathbf{3}}$ | 5              | $\overline{\mathbf{3}}$ | Edit<br><b>Hapus</b> |
|                          | 8020170037 | Randi Setiawan            | $\frac{4}{3}$           | 1            | 5              | 5              | $\overline{\mathbf{3}}$ | $\overline{\mathbf{3}}$ | $\overline{z}$          | $\mathbf{1}$            | 5                       | 5                       | $\mathbf{1}$   | $\overline{\mathbf{3}}$ | Edit<br><b>Hapus</b> |
| $\theta$                 | 8040170099 | Adha Alip                 | $\overline{\mathbf{3}}$ |              | 5              | 5              |                         | $\kappa$                |                         |                         | $\overline{\mathbf{a}}$ |                         |                | $\mathbf{3}$            | Edit<br><b>Hapus</b> |
| $\overline{7}$           | 8040170506 | Sinta Seffiani            | $\overline{4}$          | $\mathbf{1}$ | 5              | 5              | 5                       | 5                       | 5                       | 5                       | 5                       | 5                       | $\overline{1}$ | $\overline{\mathbf{3}}$ | Fdit<br><b>Hapus</b> |
| R                        | 8040170076 | M. Arie Noegroho Syaputra | 5                       | 1            | 5              | 5              | 5                       | 5                       | 4                       | $\lambda$               | 5                       | 5                       | 5              | $\mathcal{R}$           | Edit<br><b>Hapus</b> |
| $\sim$                   | PODDROOM   | Abdul Capi                |                         |              |                | $\overline{a}$ | $\overline{a}$          | $\sim$                  | $\sim$                  | $\sim$                  | $\epsilon$              | $\sim$                  | ۰              |                         |                      |

**Gambar 5.7 Tampilan Halaman Mengelola Data Penilaian**

8. Tampilan Halaman Proses Perhitungan

Tampilan halaman perhitungan dapat dilihat pada gambar 5.8 yang merupakan hasil implementasi dari rancangan pada gambar 4.29.

|                         |          |                | Proses                | SKALA PERBANDINGAN BERPASANGAN KRITERIA ASISTEN LABOR |                |                |
|-------------------------|----------|----------------|-----------------------|-------------------------------------------------------|----------------|----------------|
| Kriteria/Alternatif     | Akademik | Visi dan Misi  | <b>Faktor Ekonomi</b> | Komitmen Terhadap Waktu                               | Kerja Sama     | Semester       |
| Akademik                | 1        | $\overline{c}$ | $\mathbf 3$           | $\sqrt{4}$                                            | 5              | 6              |
| Visi dan Misi           | 0.5000   | 1              | $\overline{2}$        | $_{3}$                                                | $\overline{4}$ | 5              |
| Faktor Ekonomi          | 0.3333   | 0.5000         | $\mathbf{1}$          | $\overline{c}$                                        | 3              | $\overline{4}$ |
| Komitmen Terhadap Waktu | 0.2500   | 0.3333         | 0.5000                | 1                                                     | $\overline{2}$ | 3              |
| Kerja Sama              | 0.2000   | 0.2500         | 0.3333                | 0.5000                                                | 1              | $\overline{c}$ |
| Semester                | 0.1667   | 0.2000         | 0.2500                | 0.3333                                                | 0.5000         | $\overline{1}$ |
| ∑Kolom                  | 2.45     | 4.2833         | 7.0833                | 10.8333                                               | 15.5           | 21             |

**Gambar 5.8 Tampilan Halaman Proses Perhitungan**

# **5.1.2 Implementasi Output User**

## 1. Tampilan Halaman Cetak Hasil

Tampilan halaman perhitungan dapat dilihat pada gambar 5.9 yang merupakan hasil implementasi dari rancangan pada gambar 4.30.

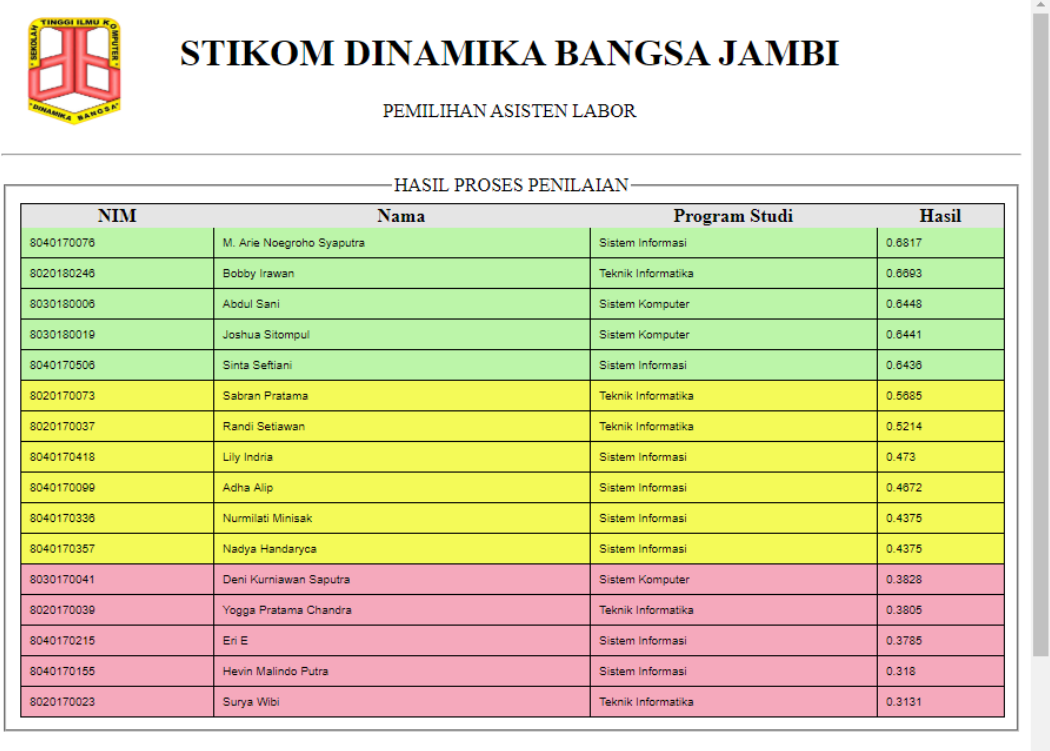

Jambi, 21 Januari 2020<br>Mangatahui

# **Gambar 5.8 Tampilan Halaman Cetak Hasil**

# **5.2 PENGUJIAN PERANGKAT LUNAK**

Pada tahap ini, penulis melakukan pengujian pada sistem yang telah dibuat. Adapun pengujian yang dilakukan dicatat pada tabel 5.1 dibawah ini :

| <b>Nama</b>             | <b>Prosedur</b>                                                                                                    | <b>Keluaran Yang</b>                                                                                           | <b>Hasil Yang</b>                                                                                                   | Keterangan           |
|-------------------------|----------------------------------------------------------------------------------------------------|----------------------------------------------------------------------------------------------------|----------------------------------------------------------------------------------------------------|----------------------|
| Fungsi                  | Pengujian                                                                                                    | <b>Diharapakan</b>                                                                                             | <b>Didapatkan</b>                                                                                                   |                      |
| Login<br>Form<br>Data   | - Buka<br>aplikasi<br>-Masukan<br>usernam<br>dan<br>password<br>-Klik tombol<br>login<br>-Klik ikon<br>data<br>-Klik tombol<br>tambah<br>-Mengisi<br>data calon<br>aslab<br>-Klik tombol<br>simpan | Untuk masuk<br>kedalam sistem<br>dan dapat<br>mengakses<br>sistem<br>Data calon aslab<br>dapat di<br>tambahkan | User dapat masuk<br>kedalam sistem<br>dan dapat<br>mengakses sistem<br>Data calon aslab<br>berhasil di<br>tambahkan | Berhasil<br>Berhasil |
| Form<br><b>User</b>     | -Klik ikon<br>user<br>-Klik tombol<br>tambah<br>-Mengisi<br>data user<br>-Klik tombol<br>simpan                                                                                                    | Data user dapat<br>di tambahkan                                                                                | Data user berhasil<br>di tambahkan                                                                                  | Berhasil             |
| Form<br>Kriteria        | -Klik ikon<br>kriteria<br>-Klik tombol<br>tambah<br>-Mengisi<br>data kriteria<br>-Klik tombol<br>simpan                                                                                            | Data kriteria<br>dapat di<br>tambahkan                                                                         | Data kriteria dapat<br>di tambahkan                                                                                 | Berhasil             |
| Form<br>Sub<br>Kriteria | -Klik ikon<br>sub kriteria<br>-Klik tombol<br>tambah<br>-Mengisi<br>data sub                                                                                                    | Data sub kriteria<br>dapat di<br>tambahkan                                                                     | Data sub kriteria<br>dapat di<br>tambahkan                                                                          | Berhasil             |

**Tabel 5.1 Tabel Pengujian Perangkat Lunak**

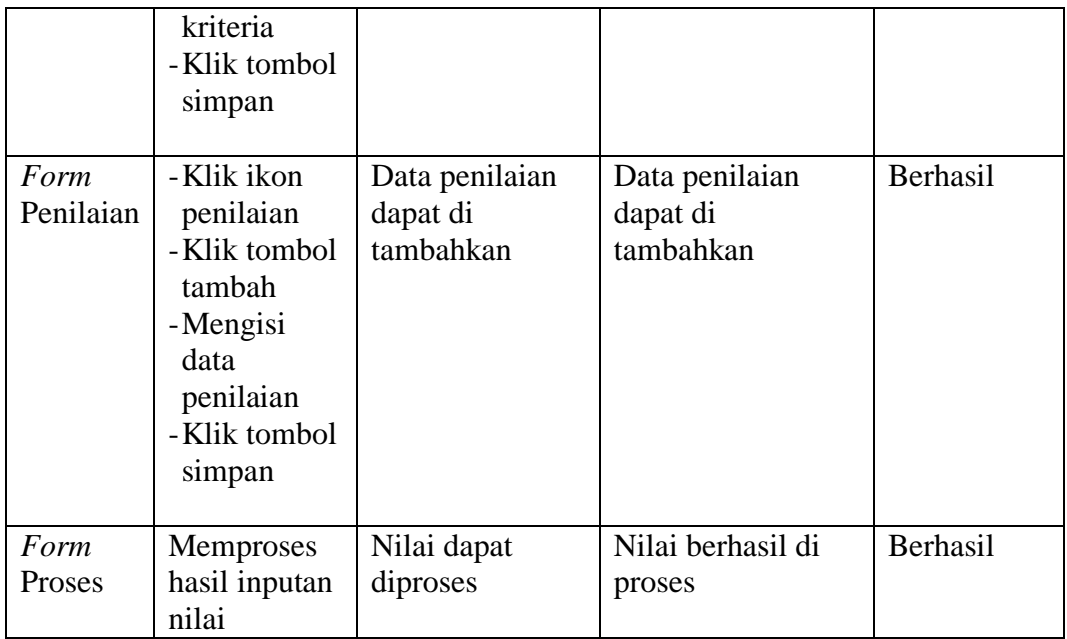

# **5.3 ANALISIS HASIL YANG DICAPAI OLEH SISTEM**

Setelah selesai melakukan implementasi dan pengujian, ada pun analisis hasil yang dicapai oleh aplikasi yang diuji akan disebutkan sebagai berikut:

- 1. Sistem yang dirancang dapat memberikan kemudahan untuk pemilihan asisten labor STIKOM Dinamika Bangsa Jambi dalam mengambil keputusan untuk menentukan mahasiswa yang berhak menjadi asisten labor.
- 2. Sistem ini dapat mempermudah proses pengolahan data seperti data calon asisten labor, user, kriteria, sub kriteria, penilaian, proses perhitungan pembutan laporan ini bersifat online, serta mudah dalam pendistribusian informasi.

3. Sistem yang di rancang telah dilakukan pengujian perhitungan dan terdapat perbedaan hasil antara mahasiswa yang diterima oleh sistem dan di terima secara manual. Sepetti yang ada pada tebel di bawah ini :

**Tabel 5.2 Perbandingan Mahasiswa Yang Diterima Sistem Dan Manual**

| N <sub>o</sub> | Nama Mahasiswa Yang       | Nama Mahasiswa Yang       |
|----------------|---------------------------|---------------------------|
|                | <b>Diterima Sistem</b>    | <b>Diterima Manual</b>    |
|                | M. Arie Noegroho Syaputra | M. Arie Noegroho Syaputra |
| 2              | Bobby Irawan              | Bobby Irawan              |
| 3              | Abdul Sani                | Sinta Seftiani            |
|                | Joshua Sitompul           | Sabran Pratama            |
|                | Sinta Seftiani            | Randi Setiawan            |

Perbandingan mahasiswa yang diterima oleh sistem dan di terima secara manual pada mahasiswa yang diterima oleh sistem terdapat nama Abdul Sani dan Joshua Sitompul dapat di terima oleh sistem karena mereka berprestasi di tingkat regional tetapi di tolak secar manual di karenakan mempunyai riwayat nilai E dan tergeser sehingga di nomor berikutnya yang akan di terima dapat dilihat pada tebel 4.21.

| N <sub>o</sub> | Keriteria       | <b>Abdul</b>   | Joshua          | <b>Sabran</b>  | Randi           |
|----------------|-----------------|----------------|-----------------|----------------|-----------------|
|                |                 | Sani           | <b>Sitompul</b> | Pratama        | <b>Setiawan</b> |
| 1              | S <sub>1</sub>  | 3              | 5               | 5              | 4               |
| 2              | S <sub>2</sub>  | 3              | 3               |                |                 |
| 3              | S <sub>3</sub>  | 5              | 4               | 5              | 5               |
| 4              | S <sub>4</sub>  | 5              | 4               | 5              | 5               |
| 5              | S <sub>5</sub>  | 5              | 3               | 3              | 3               |
| 6              | S <sub>6</sub>  | 5              | 5               | 3              | 3               |
| 7              | S7              | $\mathfrak{D}$ | 5               | $\overline{2}$ | $\overline{2}$  |
| 8              | S <sub>8</sub>  |                |                 |                |                 |
| 9              | S <sub>9</sub>  | 5              | 5               | 5              | 5               |
| 10             | S <sub>10</sub> | 3              | 3               | 3              | 5               |
| 11             | <b>S11</b>      | 5              | 5               |                |                 |
| 12             | S <sub>12</sub> | 5              | 5               | 3              | 3               |

**Tabel 5.3 Nilai Perbandingan Mahasiswa**